# AN INTRODUCTION TO USING HTCOndor

**Todd Tannenbaum** 

ATFC5 - India - October 25, 2019

# University of Wisconsin-Madison Center for High Throughput Computing (CHTC)

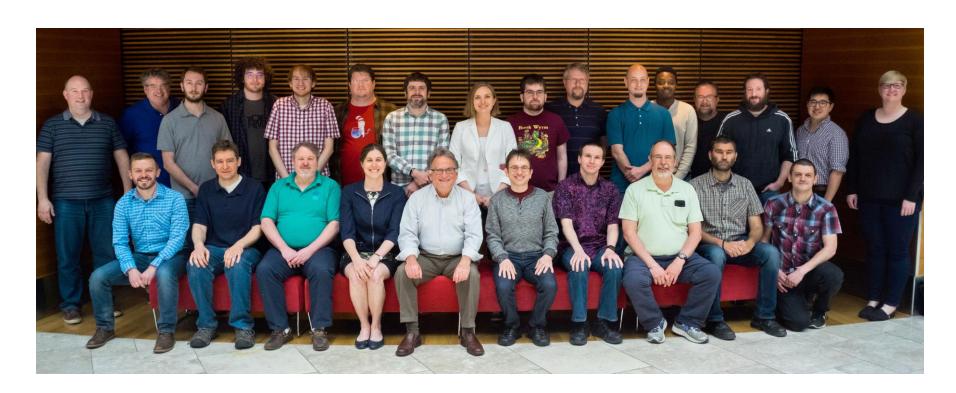

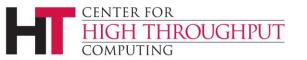

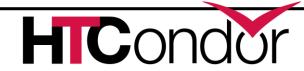

# **Agenda**

- Today:
  - Introduction for users
  - Also useful for administrators ©
- > Plan for Tomorrow:
  - Session One (9:30am-11:00am)
    - Architecture/Administration Overview (90min)
  - Session Two (11:30am-1:00pm)
    - Open Question/Answer Session (45 min)
    - Monitoring (20 min)
    - What's New and What's Coming Up? (20 min)

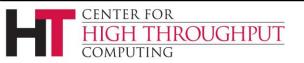

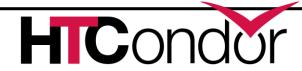

## Introduction

## What is HTCondor?

 Software that schedules and runs computing tasks on computers

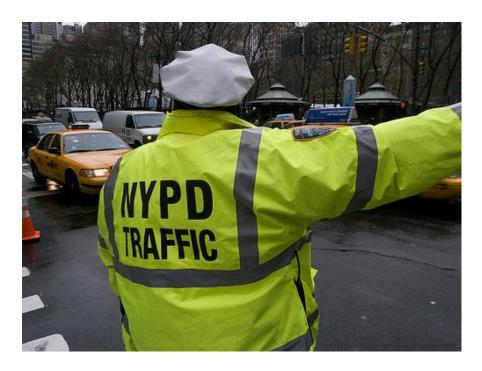

#### **How It Works**

- Submit tasks to a queue (on a submit point)
- HTCondor schedules them to run on computers (execute points)

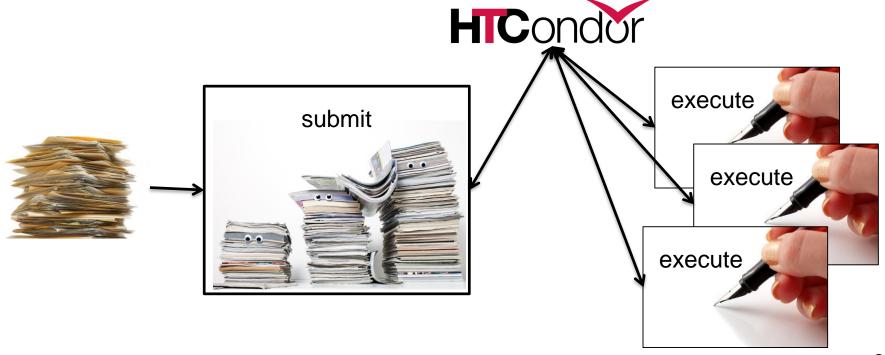

# Single Computer

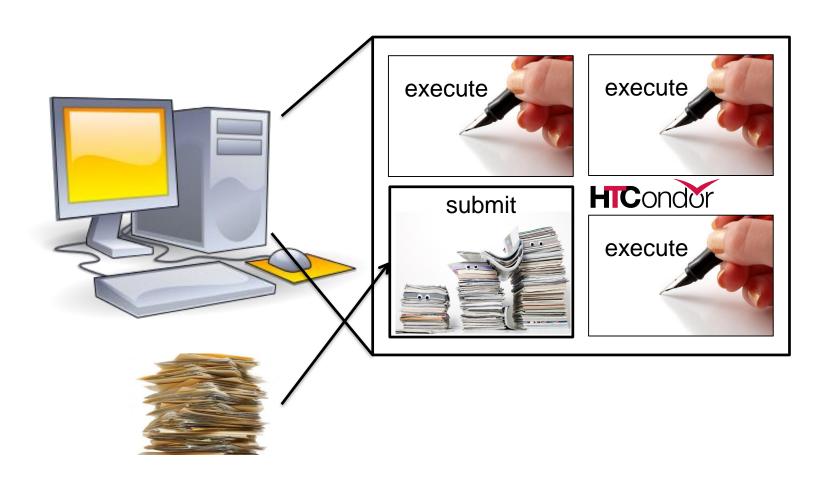

# **Multiple Computers**

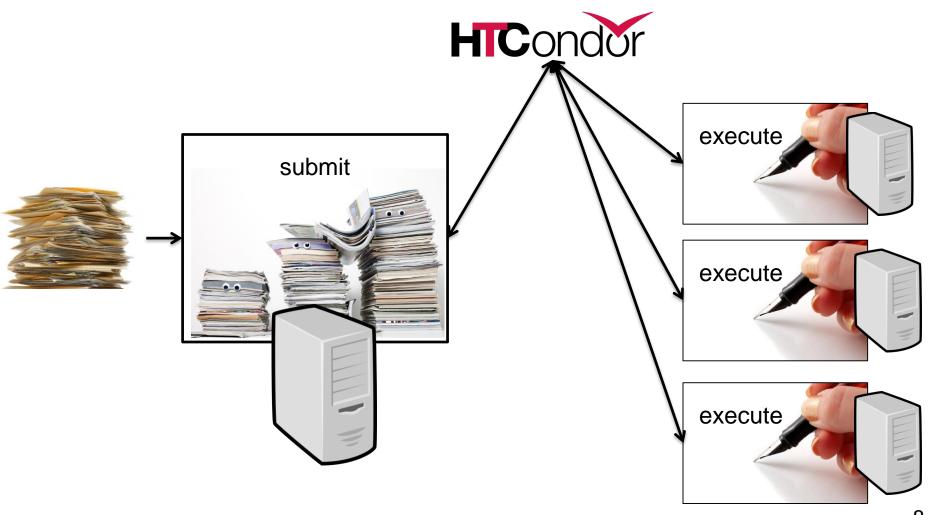

# Why HTCondor?

- HTCondor manages and runs work on your behalf
- Schedule tasks on a single computer to not overwhelm the computer
- Schedule tasks on a group\* of computers (which may/may not be directly accessible to the user)
- Schedule tasks submitted by multiple users on one or more computers

<sup>\*</sup>in HTCondor-speak, a "pool"

# Why HTCondor, cont

- Open source software to enable distributed High Throughput Computing (HTC)
- Full featured, mature production system (1M+ LOC)
- Widely deployed
  - Used in production at hundreds of universities, government labs, commercial companies to manage compute clusters in science, engineering, finance, ...
  - Components used to federate compute clusters into campus grids and wide-area computing grids, e.g.
     Open Science Grid, WLCG, ...

# **Open Science Grid**

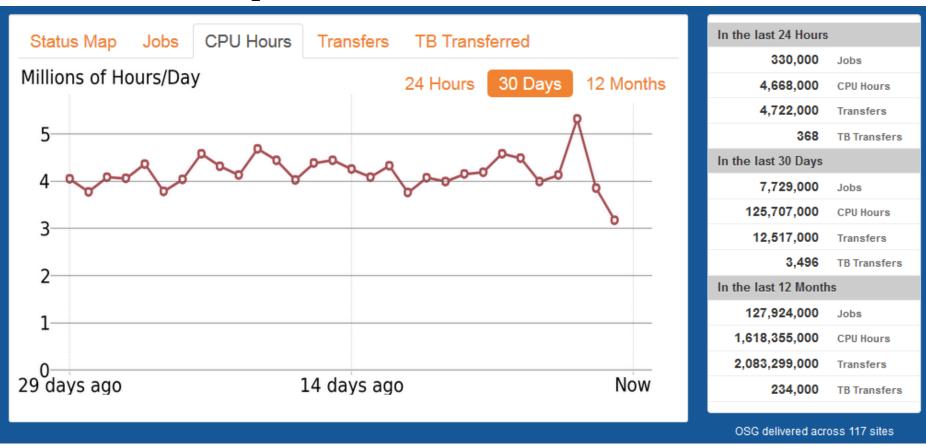

http://display.opensciencegrid.org

#### **CMS Global Pool**

 Dynamic cluster, ~200k - 300k cores pulled in from sites worldwide

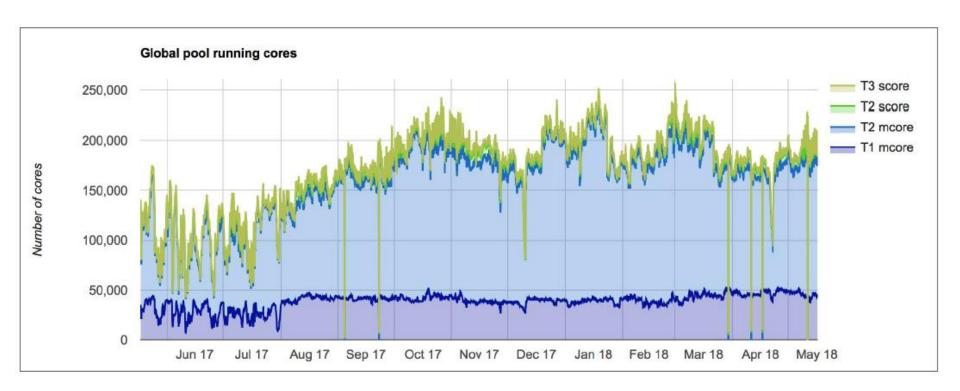

## **Bursting into Google Cloud @ SC16**

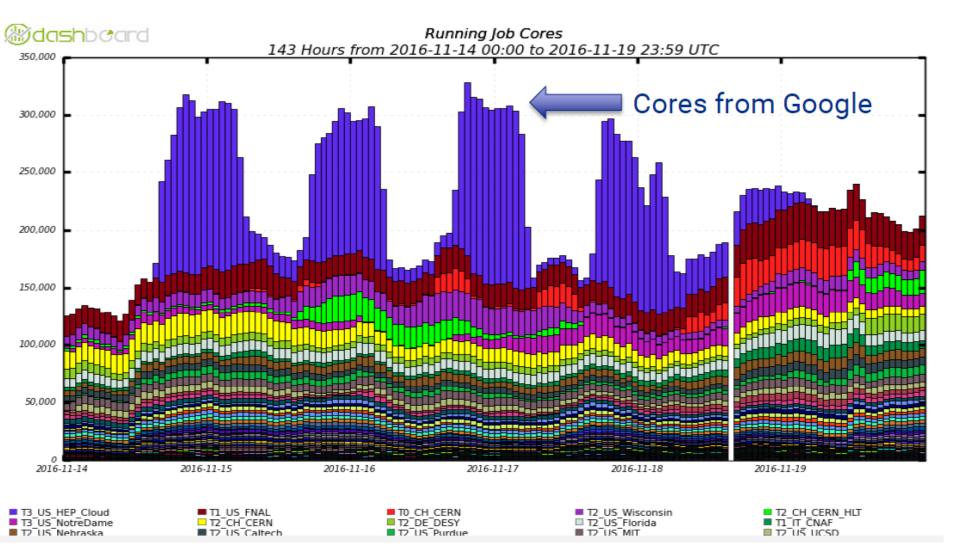

## **User-Focused Tutorial**

- For the purposes of this tutorial, we are assuming that someone else has set up HTCondor on a computer/computers to create a HTCondor "pool".
- The focus of this talk is an introduction on how to get started running computational work on this system.

# Running a Job with HTCondor

#### Jobs

- A single computing task is called a "job"
- Three main pieces of a job are the input, executable (program) and output

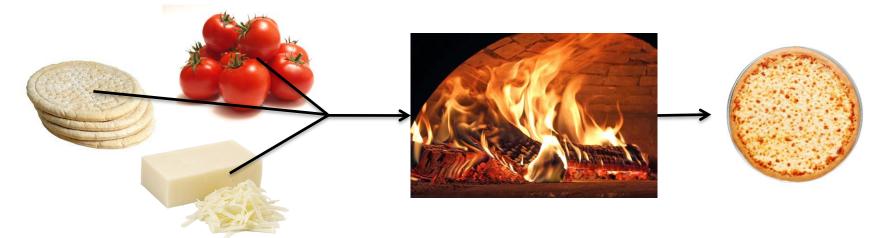

 Executable must be runnable from the command line without any interactive input

# Job Example

 For our example, we will be using an imaginary program called "compare\_states", which compares two data files and produces a single output file.

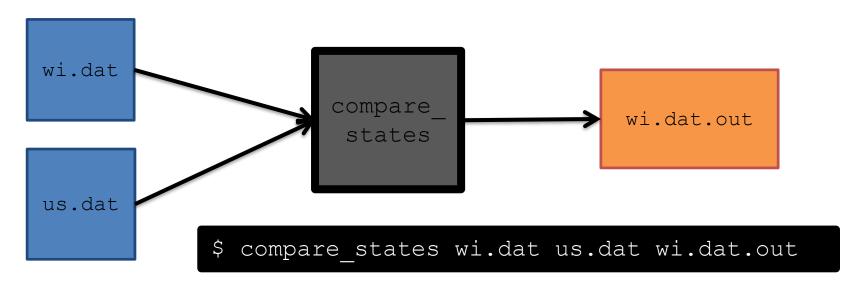

#### File Transfer

- What about files? Can use a shared file system, chirp, or file transfer mechanism.
- Our example will use HTCondor's file transfer :

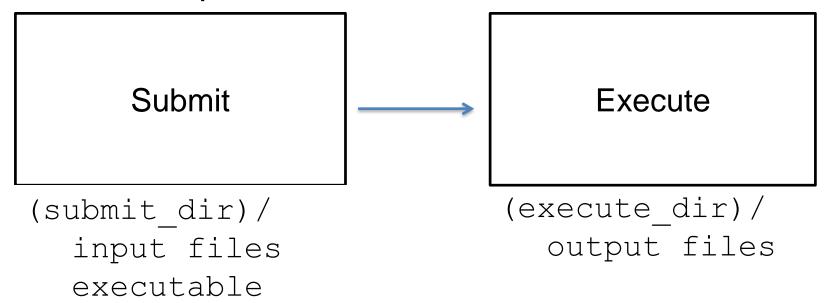

## **Job Translation**

 Submit file: communicates everything about your job(s) to HTCondor

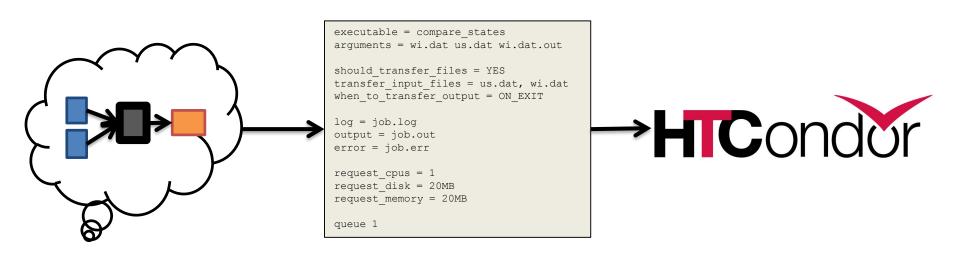

job.submit

```
executable = compare states
arguments = wi.dat us.dat wi.dat.out
should transfer files = YES
transfer input files = us.dat, wi.dat
when to transfer output = ON EXIT
log = job.log
output = job.out
error = job.err
request cpus = 1
request disk = 20MB
request memory = 20MB
queue 1
```

job.submit

```
executable = compare states
arguments = wi.dat us.dat wi.dat.out
should transfer files = YES
transfer input files = us.dat, wi.dat
when to transfer output = ON EXIT
log = job.log
output = job.out
error = job.err
request cpus = 1
request disk = 20MB
request memory = 20MB
queue 1
```

 List your executable and any arguments it takes.

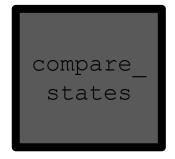

 Arguments are any options passed to the executable from the command line.

\$ compare states wi.dat us.dat wi.dat.out

job.submit

```
executable = compare states
arguments = wi.dat us.dat wi.dat.out
should transfer files = YES
transfer input files = us.dat, wi.dat
when to transfer output = ON EXIT
log = job.log
output = job.out
error = job.err
request cpus = 1
request disk = 20MB
request memory = 20MB
queue 1
```

Indicate
 your input
 files.

wi.dat

us.dat

job.submit

```
executable = compare states
arguments = wi.dat us.dat wi.dat.out
should transfer files = YES
transfer input files = us.dat, wi.dat
when to transfer output = ON EXIT
log = job.log
output = job.out
error = job.err
request cpus = 1
request disk = 20MB
request memory = 20MB
queue 1
```

 HTCondor will transfer back all new and changed files (usually output) from the job.

wi.dat.out

job.submit

```
executable = compare states
arguments = wi.dat us.dat wi.dat.out
should transfer files = YES
transfer input files = us.dat, wi.dat
when to transfer output = ON EXIT
log = job.log
output = job.out
error = job.err
request cpus = 1
request disk = 20MB
request memory = 20MB
queue 1
```

- log: file created by HTCondor to track job progress
- output/err or: captures stdout and stderr

job.submit

```
executable = compare states
arguments = wi.dat us.dat wi.dat.out
should transfer files = YES
transfer input files = us.dat, wi.dat
when to transfer output = ON EXIT
log = job.log
output = job.out
error = job.err
request cpus = 1
request disk = 20MB
request memory = 20MB
queue 1
```

- Request the appropriate resources for your job to run.
- queue:
   keyword
   indicating
   "create a
   job."

# **Submitting and Monitoring**

To submit a job/jobs:

```
condor_submit_submit_file_name
```

To monitor submitted jobs, use:

```
condor_q
```

```
$ condor_submit job.submit
Submitting job(s).
1 job(s) submitted to cluster 128.
```

# More about condor\_q

- By default condor\_q shows:
  - user's job only (as of 8.6)
    - See everyone with "condor\_q –allusers"
  - jobs summarized in "batches" (as of 8.6)
- Constrain with username, ClusterId or full JobId, which will be denoted [U/C/J] in the following slides

```
$ condor_q
-- Schedd: submit-5.chtc.wisc.edu: <128.104.101.92:9618?... @ 05/01/17 10:35:54

OWNER BATCH_NAME SUBMITTED DONE RUN IDLE TOTAL JOB_IDS

alice CMD: compare_states 5/9 11:05 ____ 1 128.0

1 jobs; 0 completed, 0 removed, 1 idle, 0 running, 0 held, 0 suspended
```

# More about condor\_q

To see individual job information, use:
 condor\_q -nobatch

 We will use the -nobatch option in the following slides to see extra detail about what is happening with a job

#### Job Idle

#### Submit Node

```
(submit_dir)/
  job.submit
  compare_states
  wi.dat
  us.dat
  job.log
  job.out
  job.err
```

## Job Starts by doing File Transfer

```
$ condor q -nobatch
-- Schedd: submit-5.chtc.wisc.edu : <128.104.101.92:9618?...
ΙD
            OWNER
                                    RUN TIME PRI SIZE CMD
                                   0+00:00:00 < 0
128.0
      alice
                      5/9 11:09
                                                     0.0 compare states wi.dat us.dat w
1 jobs; 0 completed, 0 removed, 0 idle, 1 running, 0 held, 0 suspended
```

wi.dat

us.dat

#### Submit Node

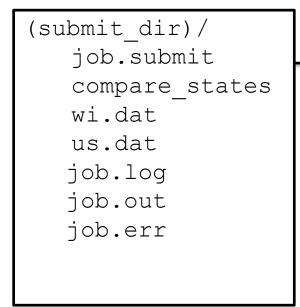

#### Execute Node

(execute dir)/ compare states

# **Job Running**

#### Submit Node

```
(submit_dir)/
   job.submit
   compare_states
   wi.dat
   us.dat
   job.log
   job.out
   job.err
```

#### **Execute Node**

```
(execute_dir)/
   compare_states
   wi.dat
   us.dat
   stderr
   stdout
   wi.dat.out
```

# **Job Completes**

stderr

st.dout.

wi.dat.out

#### Submit Node

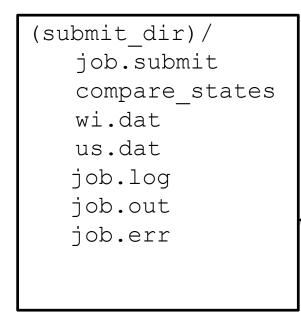

#### **Execute Node**

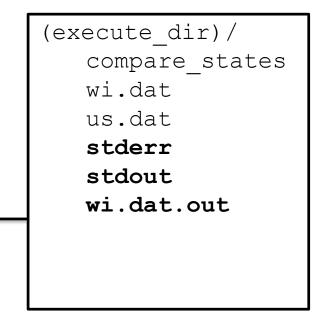

# Job Completes (cont.)

```
$ condor_q -nobatch

-- Schedd: submit-5.chtc.wisc.edu : <128.104.101.92:9618?...
ID OWNER SUBMITTED RUN_TIME ST PRI SIZE CMD

0 jobs; 0 completed, 0 removed, 0 idle, 0 running, 0 held, 0 suspended</pre>
```

#### Submit Node

```
(submit_dir)/
   job.submit
   compare_states
   wi.dat
   us.dat
   job.log
   job.out
   job.err
   wi.dat.out
```

# Log File

```
000 (128.000.000) 05/09 11:09:08 Job submitted from host:
<128.104.101.92&sock=6423 b881 3>
001 (128.000.000) 05/09 11:10:46 Job executing on host:
<128.104.101.128:9618&sock=5053 3126 3>
. . .
006 (128.000.000) 05/09 11:10:54 Image size of job updated: 220
    1 - MemoryUsage of job (MB)
    220 - ResidentSetSize of job (KB)
005 (128.000.000) 05/09 11:12:48 Job terminated.
    (1) Normal termination (return value 0)
        Usr 0 00:00:00, Sys 0 00:00:00 - Run Remote Usage
        Usr 0 00:00:00, Sys 0 00:00:00 - Run Local Usage
        Usr 0 00:00:00, Sys 0 00:00:00 - Total Remote Usage
        Usr 0 00:00:00, Sys 0 00:00:00 - Total Local Usage
    0 - Run Bytes Sent By Job
    33 - Run Bytes Received By Job
    0 - Total Bytes Sent By Job
    33 - Total Bytes Received By Job
    Partitionable Resources: Usage Request Allocated
       Cpus
                          : 14 20480 17203728
       Disk (KB)
      Memory (MB)
                                            2.0
                                                      2.0
```

## **Job States**

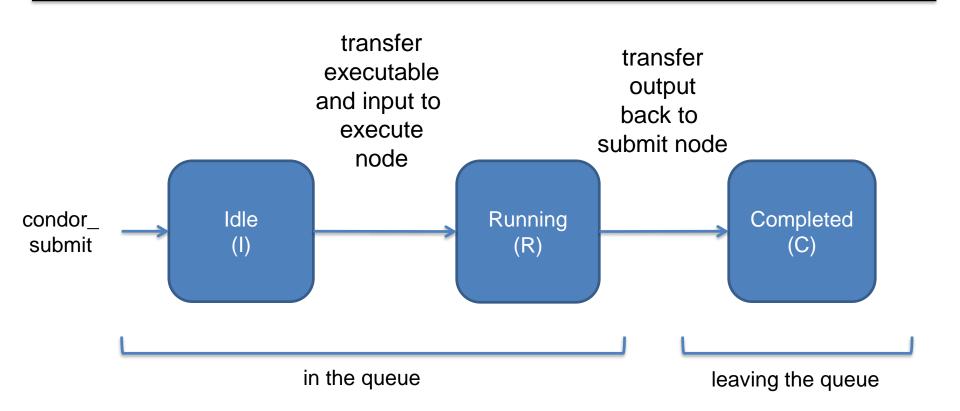

# **Assumptions**

- Aspects of your submit file may be dictated by infrastructure and configuration
- For example: file transfer
  - previous example assumed files would need to be transferred between submit/execute

```
should_transfer_files = YES
```

- not the case with a shared file system

```
should_transfer_files = NO
```

# Shared file system

 If a system has a shared file system, where file transfer is not enabled, the submit directory and execute directory are the same.

**Submit** 

**Execute** 

```
shared_dir/
input
executable
output
```

### Resource Request

- Jobs are nearly always using a part of a computer, not the whole thing
- Very important to request appropriate resources (memory, cpus, disk) for a job

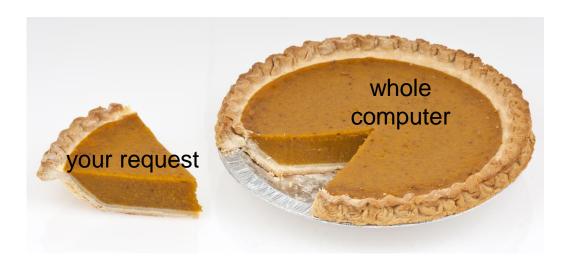

### **Resource Assumptions**

- Even with reasonable default CPU, memory and disk requests, these may be too small!
- Important to run test jobs and use the log file to request the right amount of resources:
  - requesting too little: causes problems for your and other jobs; jobs might by held by HTCondor
  - requesting too much: jobs will match to fewer "slots"

# Job Matching and Class Ad Attributes

# The Central Manager

 HTCondor matches jobs with computers via a "central manager".

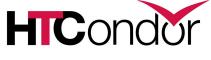

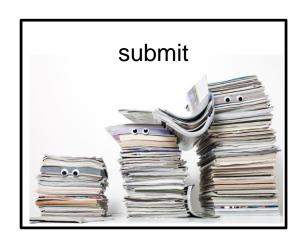

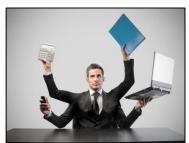

central manager

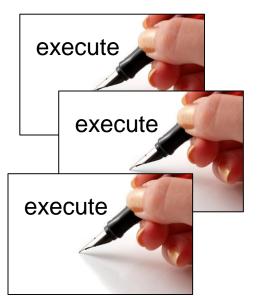

#### Class Ads

- HTCondor stores a list of information about each job and each computer.
- This information is stored as a "Class Ad"

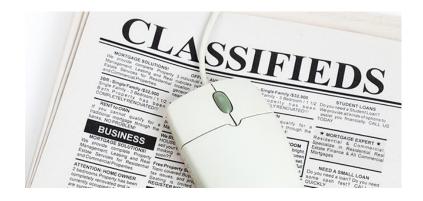

Class Ads have the format:

AttributeName = value 4

can be a boolean, number, string, or expression

#### Job Class Ad

```
executable = compare_states
arguments = wi.dat us.dat wi.dat.out

should_transfer_files = YES
transfer_input_files = us.dat, wi.dat
when_to_transfer_output = ON_EXIT

log = job.log
output = job.out
error = job.err

request_cpus = 1
request_disk = 20MB
request_memory = 20MB

queue 1
```

# HTCondor configuration

```
RequestCpus = 1
Err = "job.err"
WhenToTransferOutput = "ON EXIT"
TargetType = "Machine"
Cmd =
"/home/alice/tests/htcondor week/compar
e states"
JobUniverse = 5
Iwd = "/home/alice/tests/htcondor week"
RequestDisk = 20480
NumJobStarts = 0
WantRemoteIO = true
OnExitRemove = true
TransferInput = "us.dat, wi.dat"
MyType = "Job"
Out = "job.out"
UserLog =
"/home/alice/tests/htcondor week/job.lo
a"
RequestMemory = 20
```

#### Computer "Machine" Class Ad

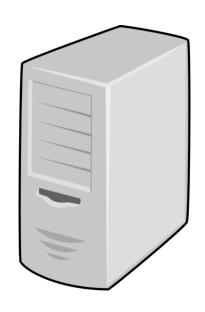

HTCondor configuration

```
HasFileTransfer = true
DynamicSlot = true
TotalSlotDisk = 4300218.0
TargetType = "Job"
TotalSlotMemory = 2048
Mips = 17902
Memory = 2048
UtsnameSysname = "Linux"
MAX PREEMPT = (3600 * 72)
Requirements = ( START ) && (
IsValidCheckpointPlatform ) && (
WithinResourceLimits )
OpSysMajorVer = 6
TotalMemory = 9889
HasGluster = true
OpSysName = "SL"
HasDocker = true
```

. . .

### **Job Matching**

 On a regular basis, the central manager reviews Job resource requests and Machine Class Ads and matches jobs to computers.

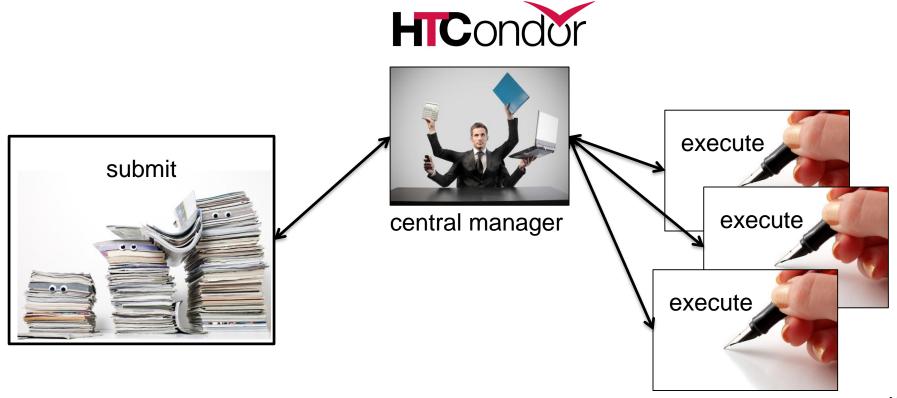

#### **Job Execution**

 (Then the submit and execute points communicate directly.)

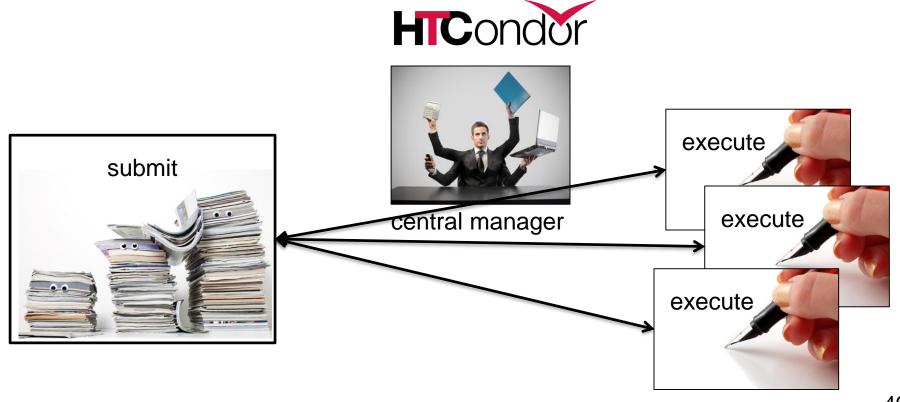

### Class Ads for People

 Class Ads also provide lots of useful information about jobs and computers to HTCondor users and administrators

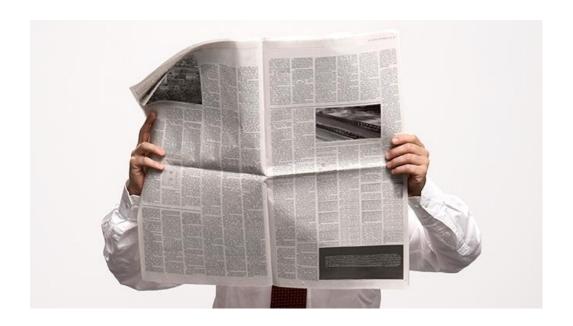

# Finding Job Attributes

• Use the "long" option for condor\_q condor\_q -1 JobId

```
$ condor q -1 128.0
WhenToTransferOutput = "ON EXIT"
TargetType = "Machine"
Cmd = "/home/alice/tests/htcondor week/compare states"
JobUniverse = 5
Iwd = "/home/alice/tests/htcondor week"
RequestDisk = 20480
NumJobStarts = 0
WantRemoteIO = true
OnExitRemove = true
TransferInput = "us.dat, wi.dat"
MyType = "Job"
UserLog = "/home/alice/tests/htcondor week/job.log"
RequestMemory = 20
```

#### Some Useful Job Attributes

- UserLog: location of job log
- Iwd: Initial Working Directory (i.e. submission directory) on submit node
- MemoryUsage: maximum memory the job has used
- RemoteHost: where the job is running
- BatchName: attribute to label job batches
- ...and more

# Selectively display specific attributes

Use the "auto-format" option:

```
condor q [U/C/J] -af Attribute1 Attribute2 ...
```

```
$ condor_q -af ClusterId ProcId RemoteHost MemoryUsage

17315225 116 slot1_1@e092.chtc.wisc.edu 1709
17315225 118 slot1_2@e093.chtc.wisc.edu 1709
17315225 137 slot1_8@e125.chtc.wisc.edu 1709
17315225 139 slot1_7@e121.chtc.wisc.edu 1709
18050961 0 slot1_5@c025.chtc.wisc.edu 196
18050963 0 slot1_3@atlas10.chtc.wisc.edu 269
18050964 0 slot1_25@e348.chtc.wisc.edu 245
18050965 0 slot1_23@e305.chtc.wisc.edu 196
18050971 0 slot1_6@e176.chtc.wisc.edu 220
```

# Other Displays

See the whole queue (all users, all jobs)
 condor\_q -all

```
$ condor q -all
-- Schedd: submit-5.chtc.wisc.edu : <128.104.101.92:9618?...
OWNER
        BATCH NAME
                     SUBMITTED
                                 DONE
                                               IDLE
                                                      HOLD
                                                            TOTAL JOB IDS
                                        RUN
                                                              1000 18888976.0 ...
        DAG: 128
                     5/9
alice
                         02:52
                                   982
                                                  89
bob
        DAG: 139 5/9 09:21
                                                               180 18910071.0 ...
        DAG: 219 5/9 10:31
                                                              1000 18911030.0 ...
alice
                                          997
bob
        DAG: 226
                 5/9 10:51
                                    10
                                                                44 18913051.0
        CMD: ce.sh 5/9 10:55
                                                                   18913029.0 ...
bob
                                                 998
alice
        CMD: sb
                     5/9
                          10:57
                                                                   18913030.0-999
```

# condor\_q Reminder

- Default output is batched jobs
  - Batches can be grouped manually using the JobBatchName attribute in a submit file:

```
JobBatchName = "CoolJobs"
```

- Otherwise HTCondor groups jobs automatically
- To see individual jobs, use:

# **Class Ads for Computers**

as condor\_q is to jobs, condor\_status is to computers (or "machines")

| <pre>\$ condor_status</pre> |               |                      |              |           |            |
|-----------------------------|---------------|----------------------|--------------|-----------|------------|
| Name                        | OpSys         | Arch State           | Activity     | LoadAv    | Mem Actvty |
| slot1@c001.chtc.wisc.edu    | LINU          | X X86_64 Unclai      | med Idle     | 0.000     | 673 25+01  |
| slot1_1@c001.chtc.wisc.edu  | LINU          | $X$ X86_64 Claime    | ed Busy      | 1.000     | 2048 0+01  |
| slot1_2@c001.chtc.wisc.edu  | LINU          | $X$ X86_64 Claime    | ed Busy      | 1.000     | 2048 0+01  |
| slot1_3@c001.chtc.wisc.edu  | LINU          | X X86_64 Claime      | ed Busy      | 1.000     | 2048 0+00  |
| slot1_4@c001.chtc.wisc.edu  | LINU          | $X$ X86_64 Claime    | ed Busy      | 1.000     | 2048 0+14  |
| slot1_5@c001.chtc.wisc.edu  | LINU          | X X86_64 Claime      | ed Busy      | 1.000     | 1024 0+01  |
| slot1@c002.chtc.wisc.edu    | LINU          | X X86_64 Unclai      | med Idle     | 1.000     | 2693 19+19 |
| slot1_1@c002.chtc.wisc.edu  | LINU          | $X$ X86_64 Claime    | ed Busy      | 1.000     | 2048 0+04  |
| slot1_2@c002.chtc.wisc.edu  | LINU          | $X$ X86_64 Claime    | ed Busy      | 1.000     | 2048 0+01  |
| slot1_3@c002.chtc.wisc.edu  | LINU          | $X$ X86_64 Claime    | ed Busy      | 0.990     | 2048 0+02  |
| slot1@c004.chtc.wisc.edu    | LINU          | X X86_64 Unclai      | med Idle     | 0.010     | 645 25+05  |
| slot1_1@c004.chtc.wisc.edu  | LINU          | $X$ X86_64 Claime    | ed Busy      | 1.000     | 2048 0+01  |
|                             |               |                      |              |           |            |
| Total                       | Owner Claimed | Unclaimed Matched Pr | eempting Bad | ckfill Dr | ain        |
|                             |               |                      |              |           |            |
| X86 64/LINUX 10962          | 0 10340       | 613 0                | 0            | 0         | 9          |
| X86 64/WINDOWS 2            | 2 0           | 0 0                  | 0            | 0         | 0          |
| <u> </u>                    |               |                      |              |           |            |
| Total 10964                 | 2 10340       | 613 0                | 0            | 0         | 9          |
|                             |               |                      |              |           |            |

#### **Machine Attributes**

Use same options as condor\_q:

```
condor_status -1 Slot/Machine
condor_status [Machine] -af Attribute1 Attribute2 ...
```

```
$ condor status -1 slot1 1@c001.chtc.wisc.edu
HasFileTransfer = true
COLLECTOR HOST STRING = "cm.chtc.wisc.edu"
TargetType = "Job"
TotalTimeClaimedBusy = 43334c001.chtc.wisc.edu
UtsnameNodename = ""
Mips = 17902
MAX PREEMPT = (3600 * (72 - 68 * (WantGlidein = ?= true)))
Requirements = (START) && (IsValidCheckpointPlatform) && (
WithinResourceLimits )
State = "Claimed"
OpSysMajorVer = 6
OpSysName = "SL"
```

#### **Machine Attributes**

 To summarize, use the "-compact" option condor\_status -compact

| \$ condor q -compact        |         |         |         |        |        |          |          |          |         |     |
|-----------------------------|---------|---------|---------|--------|--------|----------|----------|----------|---------|-----|
| Machine                     | Plat    | form    | Slots   | Cpus   | Gpus   | TotalGb  | FreCpu   | FreeGb   | CpuLoad | ST  |
| e007.chtc.wisc.edu          | x64/    | 'SL6    | 8       | 8      |        | 23.46    | 0        | 0.00     | 1.24    | Cb  |
| e008.chtc.wisc.edu          | x64/    | 'SL6    | 8       | 8      |        | 23.46    | 0        | 0.46     | 0.97    | Cb  |
| e009.chtc.wisc.edu          | x64/    | 'SL6    | 11      | 16     |        | 23.46    | 5        | 0.00     | 0.81    | * * |
| e010.chtc.wisc.edu          | x64/    | 'SL6    | 8       | 8      |        | 23.46    | 0        | 4.46     | 0.76    | Cb  |
| matlab-build-1.chtc.wisc.ed | du x64/ | 'SL6    | 1       | 12     |        | 23.45    | 11       | 13.45    | 0.00    | * * |
| matlab-build-5.chtc.wisc.ed | du x64/ | 'SL6    | 0       | 24     |        | 23.45    | 24       | 23.45    | 0.04    | Ui  |
| mem1.chtc.wisc.edu          | x64/    | 'SL6    | 24      | 80     |        | 1009.67  | 8        | 0.17     | 0.60    | * * |
| Total                       | Owner   | Claimed | Unclair | med Ma | atched | Preempti | ing Back | fill Dra | ain     |     |
| x64/SL6 10416               | 0       | 9984    | 2       | 427    | 0      |          | 0        | 0        | 5       |     |
| x64/WinVista 2              | 2       | 0       |         | 0      | 0      |          | 0        | 0        | 0       |     |
| Total 10418                 | 2       | 9984    | 2       | 427    | 0      |          | 0        | 0        | 5       |     |

# Submitting Multiple Jobs with HTCondor

# Many Jobs, One Submit File

 HTCondor has built-in ways to submit multiple independent jobs with one submit file

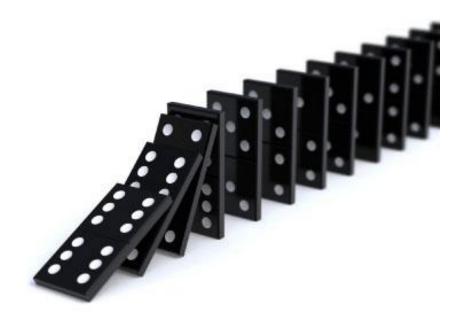

# **Advantages**

- Run many independent jobs...
  - analyze multiple data files
  - test parameter or input combinations
  - and more!
- ...without having to:
  - start each job individually
  - create separate submit files for each job

#### Multiple, Numbered, Input Files

```
job.submit
```

```
executable = analyze.exe
arguments = file.in file.out
transfer_input_files = file.in

log = job.log
output = job.out
error = job.err

queue
```

```
(submit_dir)/
analyze.exe
file0.in
file1.in
file2.in
```

 Goal: create 3 jobs that each analyze a different input file.

# Multiple Jobs, No Variation

```
job.submit
```

```
executable = analyze.exe
arguments = file0.in file0.out
transfer_input_files = file.in

log = job.log
output = job.out
error = job.err

queue 3
```

```
(submit_dir)/
analyze.exe
file0.in
file1.in
file2.in
```

 This file generates 3 jobs, but doesn't use multiple inputs and will overwrite outputs

#### **Automatic Variables**

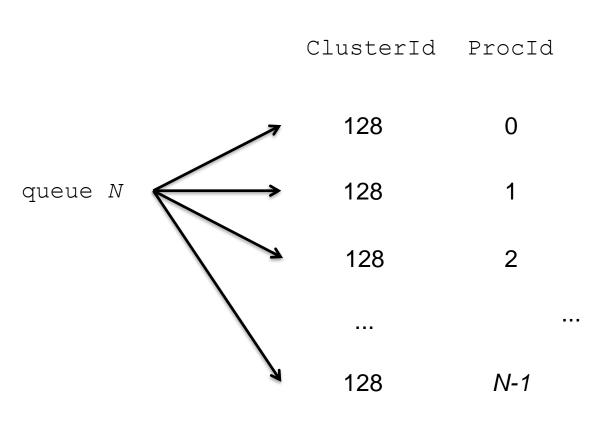

- Each job's
   ClusterId and
   ProcId numbers
   are saved as job
   attributes
- They can be accessed inside the submit file using:
  - \$(ClusterId)
  - \$(ProcId)

#### **Job Variation**

job.submit

```
executable = analyze.exe
arguments = file0.in file0.out
transfer_input_files = file0.in

log = job.log
output = job.out
error = job.err

queue
```

```
(submit_dir)/
analyze.exe
file0.in
file1.in
file2.in
```

 How to uniquely identify each job (filenames, log/out/err names)?

# Using \$(Procld)

job.submit

```
executable = analyze.exe
arguments = file$(ProcId).in file$(ProcId).out
should_transfer_files = YES
transfer_input_files = file$(ProcId).in
when_to_transfer_output = ON_EXIT

log = job_$(ClusterId).log
output = job_$(ClusterId)_$(ProcId).out
error = job_$(ClusterId)_$(ProcId).err

queue 3
```

Use the \$ (ClusterId), \$ (ProcId)
 variables to provide unique values to jobs.\*

# **Organizing Jobs**

```
12181445_0.err 16058473_0.err 17381628_0.err 18159900_0.err 5175744_0.err 7266263_0.err 12181445_0.log 16058473_0.log 17381628_0.log 18159900_0.log 5175744_0.log 7266263_0.log 12181445_0.out 16058473_0.out 17381628_0.out 18159900_0.out 5175744_0.log 7266263_0.out 13609567_0.err 16060330_0.err 17381640_0.err 3446080_0.err 5176204_0.err 7266267_0.err 13609567_0.log 16060330_0.log 17381640_0.log 3446080_0.log 5176204_0.log 7266267_0.log 13609567_0.out 16060330_0.out 17381640_0.out 3446080_0.out 5176204_0.out 7266267_0.out 13612268_0.err 16254074_0.err 17381665_0.err 3446306_0.err 5295132_0.err 7937420_0.err 13612268_0.log 16254074_0.out 17381665_0.log 3446306_0.log 5295132_0.log 7937420_0.out 13630381_0.err 17134215_0.err 17381676_0.err 4347054_0.err 5318339_0.err 8779997_0.err 13630381_0.log 17134215_0.out 17381676_0.log 4347054_0.out 5318339_0.out 8779997_0.out 13630381_0.out 17134215_0.out 17381676_0.log 4347054_0.out 5318339_0.out 8779997_0.out
```

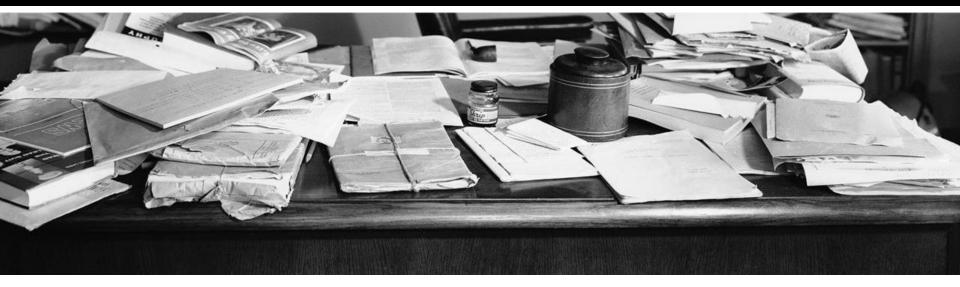

#### **Shared Files**

- HTCondor can transfer an entire directory or all the contents of a directory
  - transfer whole directory

```
transfer_input_files = shared
```

- transfer contents only

```
transfer_input_files = shared/
```

```
job.submit
shared/
    reference.db
    parse.py
    analyze.py
    cleanup.py
    links.config
```

 Useful for jobs with many shared files; transfer a directory of files instead of listing files individually

#### Organize Files in Sub-Directories

 Create sub-directories\* and use paths in the submit file to separate input, error, log, and output files.

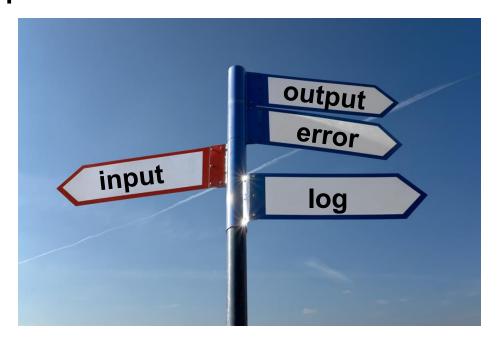

<sup>\*</sup> must be created before the job is submitted

# **Use Paths for File Type**

```
(submit dir)/
```

```
input/
             file0.out
                                    log/
                                               err/
job.submit
                           file0.in
                                      job0.log
                                                 job0.err
            file1.out
analyze.exe
                           file1.in
                                      job1.log job1.err
             file2.out
                           file2.in
                                      job2.log
                                                 job2.err
```

#### job.submit

```
executable = analyze.exe
arguments = file$(Process).in file$(ProcId).out
transfer_input_files = input/file$(ProcId).in

log = log/job$(ProcId).log
error = err/job$(ProcId).err

queue 3
```

#### **InitialDir**

- Change the submission directory for each job using initialdir
- Allows the user to organize job files into separate directories.
- Use the same name for all input/output files
- Useful for jobs with lots of output files

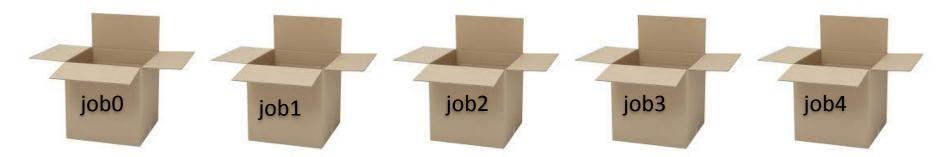

# Separate Jobs with InitialDir

```
(submit dir)/
```

```
job.submit
               job0/
                            job1/
                                         job2/
                 file.in
                              file.in
analyze.exe
                                          file.in
                 job.log
                              job.log
                                          job.log
                 job.err
                            job.err
                                          job.err
                 file.out
                              file.out
                                          file.out.
```

#### job.submit

```
executable = analyze.exe
initialdir = job$(ProcId)
arguments = file.in file.out
transfer_input_files = file.in

log = job.log
error = job.err

queue 3
```

Executable should be in the directory with the submit file, \*not\* in the individual job directories

#### Other Submission Methods

- What if your input files/directories aren't numbered from 0 - (N-1)?
- There are other ways to submit many jobs!

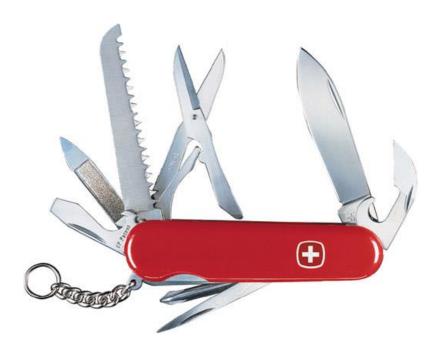

# **Submitting Multiple Jobs**

```
executable = compare_states
arguments = wi.dat us.dat wi.dat.out

transfer_input_files = us.dat, wi.dat
queue 1
```

Replacing single job inputs

```
executable = compare_states
arguments = $(infile) us.dat $(infile).out

transfer_input_files = us.dat, $(infile)

queue ...
```

with a variable of choice

#### **Possible Queue Statements**

| matching<br>pattern | queue infile matching *.dat                                          |
|---------------------|----------------------------------------------------------------------|
| in list             | queue infile in (wi.dat ca.dat ia.dat)                               |
| from file           | queue infile from state_list.txt wi.dat ca.dat ia.dat state_list.txt |

## **Queue Statement Comparison**

| matching pattern | Natural nested looping, minimal programming, use optional "files" and "dirs" keywords to only match files or directories Requires good naming conventions, |
|------------------|----------------------------------------------------------------------------------------------------|
| in list          | Supports multiple variables, all information contained in a single file, reproducible Harder to automate submit file creation                              |
| from file        | Supports multiple variables, highly modular (easy to use one submit file for many job batches), reproducible Additional file needed                        |

# **Using Multiple Variables**

 Both the "from" and "in" syntax support using multiple variables from a list.

```
job.submit

executable = compare_states
arguments = -year $(option) -input $(file)

should_transfer_files = YES
when_to_transfer_output = ON_EXIT
transfer_input_files = $(file)

queue file,option from job_list.txt
```

```
job_list.txt
wi.dat, 2010
wi.dat, 2015
ca.dat, 2010
ca.dat, 2015
ia.dat, 2010
ia.dat, 2015
```

#### **Other Features**

Match only files or directories:

```
queue input matching files *.dat
queue directory matching dirs job*
```

Submit multiple jobs with same input data

```
queue 10 input matching files *.dat
```

– Use other automatic variables: \$ (Step)

```
arguments = -i $(input) -rep $(Step)
queue 10 input matching files *.dat
```

# Testing and Troubleshooting

## What Can Go Wrong?

- Jobs can go wrong "internally":
  - "job failed to run..."
  - something happens after the executable begins to run
- Jobs can go wrong from HTCondor's perspective:
  - A job can't be started at all ("failed to launch"),
  - Uses too much memory,
  - Has a badly formatted executable,
  - And more...

# Reviewing Failed Jobs

 A job's log, output and error files can provide valuable information for troubleshooting

| Log                                                                                                    | Output                                                       | Error                            |
|----------------------------------------------------------------------------------------------------|--------------------------------------------------------------|----------------------------------|
| <ul> <li>When jobs were submitted, started, and stopped</li> <li>Resources used</li> <li>Exit status</li> <li>Where job ran</li> <li>Interruption reasons</li> </ul> | Any "print" or<br>"display" information<br>from your program | Captured by the operating system |

# Reviewing Jobs

 To review a large group of jobs at once, use condor\_history

As condor\_q is to the present, condor\_history is to the past

```
$ condor history alice
        OWNER
                 SUBMITTED
                                                        CMD
 ΙD
                             RUN TIME
                                        ST COMPLETED
                              0+00:07:37 C 5/11 16:00 /home/alice
189.1012 alice
                 5/11 09:52
189.1002 alice
              5/11 09:52
                             0+00:08:03 C 5/11 16:00 /home/alice
189.1081 alice
              5/11 09:52
                             0+00:03:16 C 5/11 16:00 /home/alice
189.944 alice
                5/11 09:52
                              0+00:11:15 C 5/11 16:00 /home/alice
189.659 alice
                              0+00:26:56 C 5/11 16:00 /home/alice
                 5/11 09:52
                 5/11 09:52
                             0+00:27:07 C 5/11 16:00 /home/alice
189.653 alice
189.1040 alice
                 5/11 09:52
                              0+00:05:15 C 5/11 15:59 /home/alice
189.1003 alice
              5/11 09:52
                              0+00:07:38 C 5/11 15:59 /home/alice
189.962 alice
                 5/11 09:52
                             0+00:09:36 C 5/11 15:59 /home/alice
189.961 alice
                 5/11 09:52
                              0+00:09:43 C
                                            5/11 15:59 /home/alice
189.898 alice
                 5/11 09:52
                              0+00:13:47 C
                                            5/11 15:59 /home/alice
```

## "Live" Troubleshooting

To log in to a job where it is running, use:

```
condor_ssh_to_job JobId
```

```
$ condor_ssh_to_job 128.0
Welcome to slot1_31@e395.chtc.wisc.edu!
Your condor job is running with pid(s) 3954839.
```

#### **Held Jobs**

- HTCondor will put your job on hold if there's something YOU need to fix.
- A job that goes on hold is interrupted and kept from running again, but remains

submitted in the queue in the "H" state.

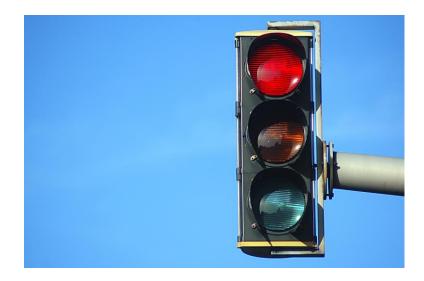

# **Diagnosing Holds**

 If HTCondor puts a job on hold, it provides a hold reason, which can be viewed with:

condor\_q -hold [ -wide]

```
$ condor_q -hold -af HoldReason
Error from slot1_1@wid-003.chtc.wisc.edu: Job has gone over
  memory limit of 2048 megabytes.
Error from slot1_20@e098.chtc.wisc.edu: SHADOW at
  128.104.101.92 failed to send file(s) to <128.104.101.98:35110>: error
  reading from /home/alice/script.py: (errno 2) No such file or directory;
  STARTER failed to receive file(s) from <128.104.101.92:9618>
Error from slot1_11@e138.chtc.wisc.edu: STARTER
  at 128.104.101.138 failed to send file(s) to <128.104.101.92:9618>; SHADOW at
  128.104.101.92 failed to write to file /home/alice/Test_18925319_16.err:
  (errno 122) Disk quota exceeded
Error from slot1_38@e270.chtc.wisc.edu: Failed
  to execute '/var/lib/condor/execute/slot1/dir_2471876/condor_exec.exe' with
  arguments 2: (errno=2: 'No such file or directory')
```

#### **Common Hold Reasons**

- Job has used more memory than requested
- Incorrect path to files that need to be transferred
- Badly formatted bash scripts (have Windows instead of Unix line endings)
- Submit directory is over quota
- The admin has put your job on hold

# Fixing Holds

 Job attributes can be edited while jobs are in the queue using:

```
condor_qedit [U/C/J] Attribute Value
```

```
$ condor_qedit 128.0 RequestMemory 3072
Set attribute "RequestMemory".
```

 If a job has been fixed and can run again, release it with:

```
condor_release [U/C/J]
```

```
$ condor_release 128.0
Job 18933774.0 released
```

# Holding or Removing Jobs

- If you know your job has a problem and it hasn't yet completed, you can:
  - Place it on hold yourself, with condor\_hold [U/C/J]

```
$ condor_hold bob
All jobs of user "bob" have been held
$ condor_hold 128
All jobs in cluster 128 have been held
$ condor_hold 128.0
Job 128.0 held
```

Remove it from the queue, using condor\_rm [U/C/J]

## Job States, Revisited

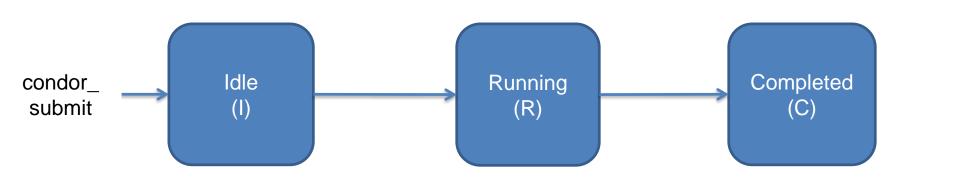

in the queue leaving the queue

## Job States, Revisited

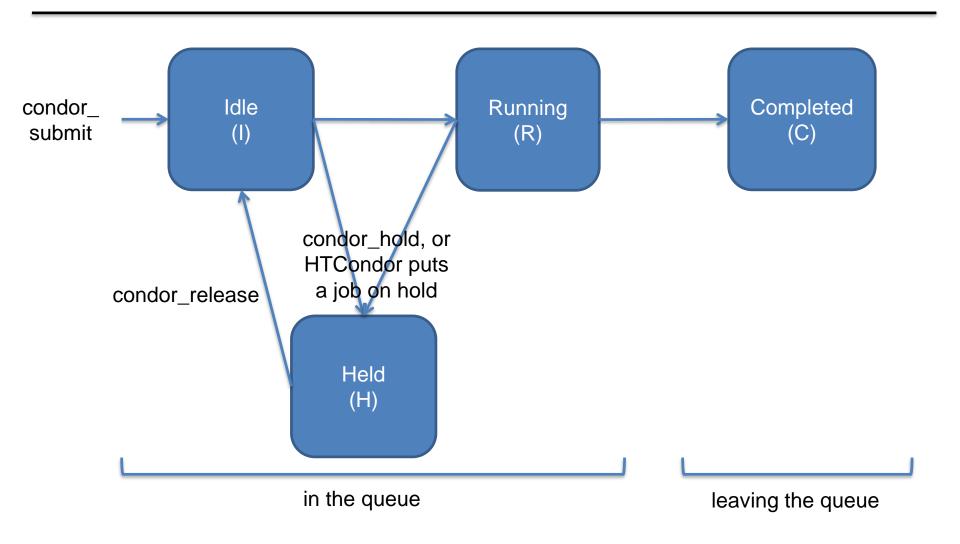

## Job States, Revisited\*

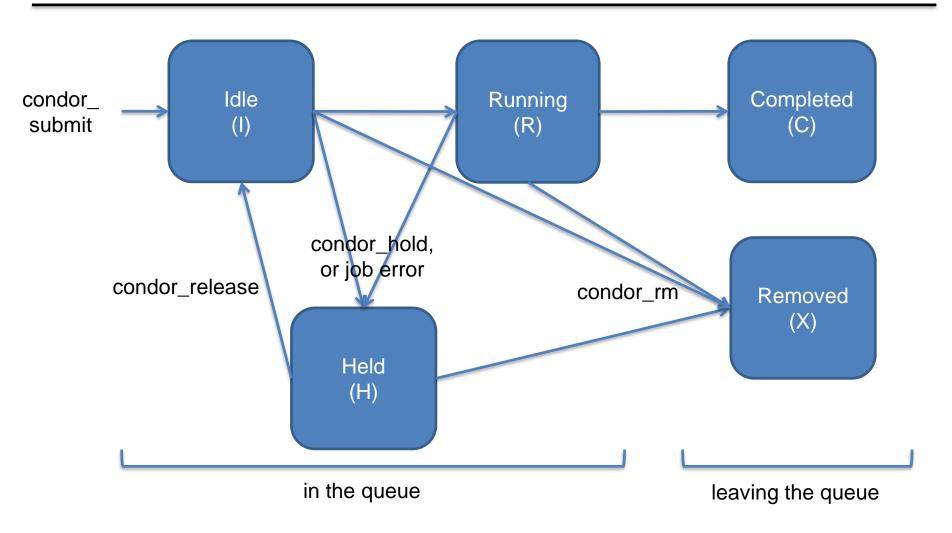

# Some Use Cases and Mechanisms

#### **Interactive Jobs**

 An interactive job proceeds like a normal batch job, but opens a bash session into the job's execution directory instead of running an executable.

```
condor_submit -i submit_file
```

```
$ condor_submit -i interactive.submit
Submitting job(s).
1 job(s) submitted to cluster 18980881.
Waiting for job to start...
Welcome to slot1_9@e184.chtc.wisc.edu!
```

Useful for testing and troubleshooting

# **Output Handling**

 Only transfer back specific files from the job's execution using transfer\_ouput\_files

```
(submit_dir)/
(execute_dir)/

condor_exec.exe
results-tmp-01.dat
results-tmp-03.dat
results-tmp-04.dat
results-tmp-05.dat
results-final.dat
```

## condor\_chirp

- What if you want to only read part of a file?
- What if you want to write records into an output file?

Use condor\_chirp!

https://htcondor.readthedocs.io/en/stable/man-pages/condor\_chirp.html

Can also edit job classad or add entries to the job event log file!

# Self-Checkpointing

- By default, a job that is interrupted will start from the beginning if it is restarted.
- It is possible to implement selfcheckpointing, which will allow a job to restart from a saved state if interrupted.
- Self-checkpointing is useful for very long jobs, and being able to run on opportunistic resources.

# **Self-Checkpointing How-To**

- Edit executable:
  - Atomically save intermediate states to a checkpoint file
  - Always check for a checkpoint file when starting
- Add HTCondor option that a) saves all intermediate/output files from the interrupted job and b) transfers them to the job when HTCondor runs it again

```
when_to_transfer_output = ON_EXIT_OR_EVICT
# Optional: also checkpoint if my job exits with
# a specified exit status
CheckpointExitCode = 77
```

#### **Job Universes**

 HTCondor has different "universes" for running specialized job types

HTCondor Manual: Choosing an HTCondor Universe

- Vanilla (default)
  - good for most software

HTCondor Manual: Vanilla Universe

 Set in the submit file using:

universe = vanilla

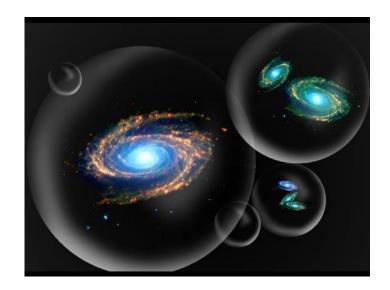

#### **Other Universes**

- Local
  - Run jobs on the submit node
- Java
  - Built-in Java support
- e Java
- Executable is a jar file
- Grid
  - Delegate jobs to another scheduler
  - The basis for HTCondor-CE

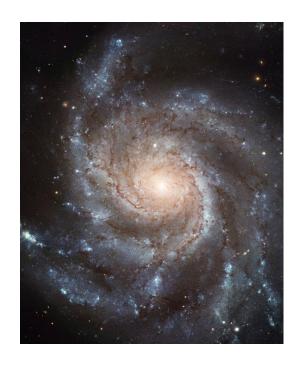

# Other Universes (cont.)

- Docker
  - Run jobs inside a Docker container
- VM
  - Run jobs inside a virtual machine
- Parallel
  - Used for coordinating jobs across multiple servers (e.g. MPI code)
  - Not necessary for single server multi-core jobs

## **Multi-CPU and GPU Computing**

 Jobs that use multiple cores on a single computer can be run in the vanilla universe (parallel universe not needed):

```
request_cpus = 16
```

 If there are computers with GPUs, request them with:

```
request_gpus = 1
```

```
universe = docker
executable = /bin/my_executable
```

Executable comes either from submit machine or image

NOT FROM execute machine

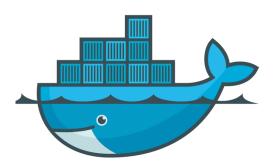

```
universe = docker
executable = /bin/my_executable
docker_image = deb7_and_HEP_stack
```

Image is the name of the docker image stored on execute machine

```
universe = docker
executable = /bin/my executable
docker image = deb7 and HEP stack
transfer input files = some input
     HTCondor can transfer input files from
     submit machine into container
```

(same with output in reverse)

101

```
universe = docker
executable = /bin/my executable
arguments = arg1
docker image = deb7 and HEP stack
transfer input files = some input
output = out
error = err
log = log
queue
```

## **Automation**

#### **Automation**

- After job submission, HTCondor manages jobs based on its configuration
- You can use options that will customize job management even further
- These options can
   automate when
   jobs are started,
   stopped, and removed.

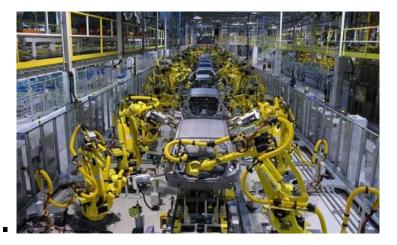

#### Retries

- Problem: a small number of jobs fail with a known error code; if they run again, they complete successfully.
- Solution: If the job exits with the error code, leave it in the queue to run again

```
max retries = 3
```

## Retries, cont.

 Can also combine with success\_exit\_code = < Integer > retry\_until = < Integer | Expression >

```
executable = foo.exe
max_retries = 5
retry_untl = ExitCode >= 0
queue
```

## **Automatically Hold Jobs**

- Problem: Your job should run in 2 hours or less, but a few jobs "hang" randomly and run for days
- Solution: Put jobs on hold if they run for over 2 hours, using a periodic\_hold statement

```
periodic_hold = (JobStatus == 2) &&
  ((CurrentTime - EnteredCurrentStatus) > (60 * 60 * 2))

How long the job has been running, in seconds
2 hours
```

## **Automatically Release Jobs**

- Problem (related to previous): A few jobs are being held for running long; they will complete if they run again.
- Solution: automatically release those held jobs with a periodic\_release option, up to 5 times

```
periodic_release = (JobStatus == 5) &&
  (HoldReason == 3) && (NumJobStarts < 5)

job was put on hold
  by periodic_hold

job has started running
  less than 5 times</pre>
```

### **Automatically Remove Jobs**

- Problem: Jobs are repetitively failing
- Solution: Remove jobs from the queue using a periodic remove statement

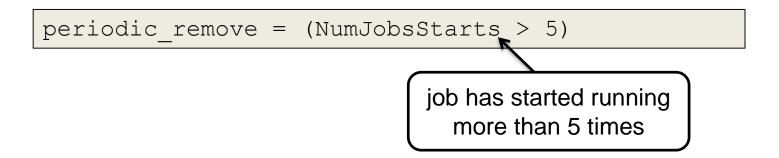

### **Automatic Memory Increase**

- Putting all these pieces together, the following lines will:
  - request a default amount of memory (2GB)
  - put the job on hold if it is exceeded
  - release the the job with an increased memory request

```
request_memory = ifthenelse(isUndefined(MemoryUsage),
2048,(MemoryUsage * 3/2), 2048)
periodic_hold = (MemoryUsage >= ((RequestMemory) * 5/4 )) &&
(JobStatus == 2)
periodic_release = (CurrentTime - EnteredCurrentStatus) > 180) &&
(NumJobStarts < 5) && (HoldReasonCode == 3)</pre>
```

### **Relevant Job Attributes**

- CurrentTime: current time
- EnteredCurrentStatus: time of last status change
- ExitCode: the exit code from the job
- HoldReasonCode: number corresponding to a hold reason
- NumJobStarts: how many times the job has gone from idle to running
- JobStatus: number indicating idle, running, held, etc.
- MemoryUsage: how much memory the job has used

#### **General User Commands**

- condor\_submit
- condor\_status
- condor\_q
- condor\_q -analyze
- condor\_ssh\_to\_job
- condor\_submit -i
- condor\_hold / release
- condor\_run
- condor\_rm
- condor\_prio
- condor\_history
- condor\_submit\_dag
- condor\_chirp

Submit new Jobs

**View Pool Status** 

View Job Queue

Why job/machines fail to match?

Create ssh session to active job

Submit interactive job

Hold a job, or release a held job

Submit and block

Remove Jobs

Intra-User Job Prios

Completed Job Info

Submit new DAG workflow

Access files/ad from active job

# Describing Workflows with DAGMan

#### Workflows

- Problem: Want to submit jobs in a particular order, with dependencies between groups of jobs
- Solution: Write a DAG

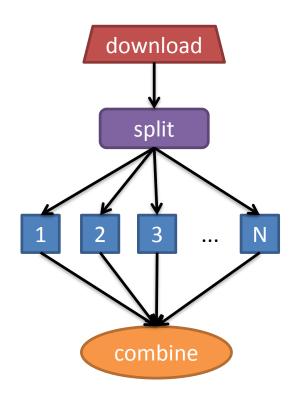

### DAG = "directed acyclic graph"

- topological ordering of vertices ("nodes") is established by directional connections ("edges")
- "acyclic" aspect requires a start and end, with no looped repetition
  - can contain cyclic subcomponents, covered in later slides for workflows

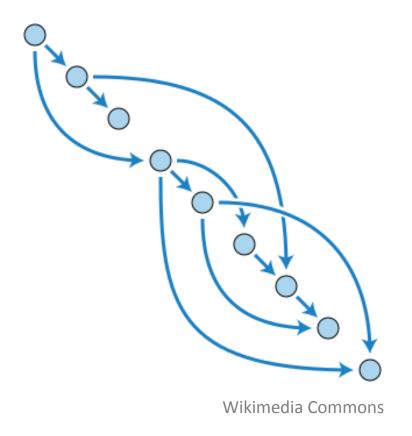

### DAGMan in the HTCondor Manual

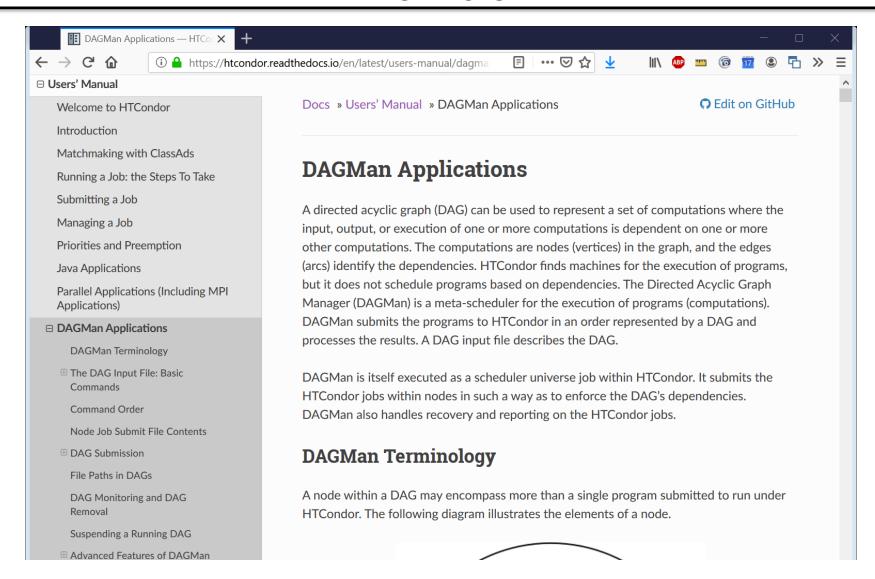

# Simple Example for this Tutorial

 The DAG input file will communicate the "nodes" and directional "edges" of the DAG

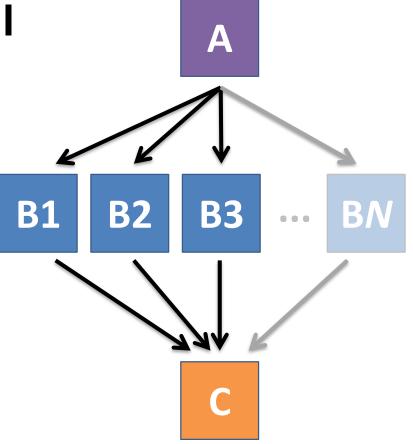

## Basic DAG input file: JOB nodes, PARENT-CHILD edges

my.dag

```
JOB A A.sub
JOB B1 B1.sub
JOB B2 B2.sub
JOB B3 B3.sub
JOB C C.sub
PARENT A CHILD B1 B2 B3
PARENT B1 B2 B3 CHILD C
```

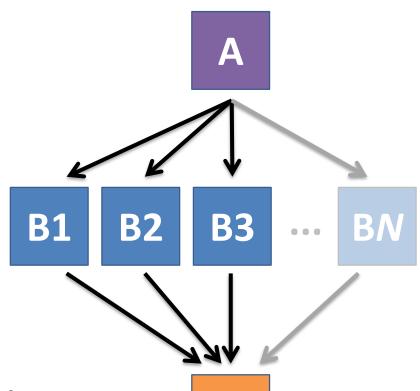

 Node names are used by various DAG features to modify their execution by DAG Manager.

# Endless Workflow Possibilities

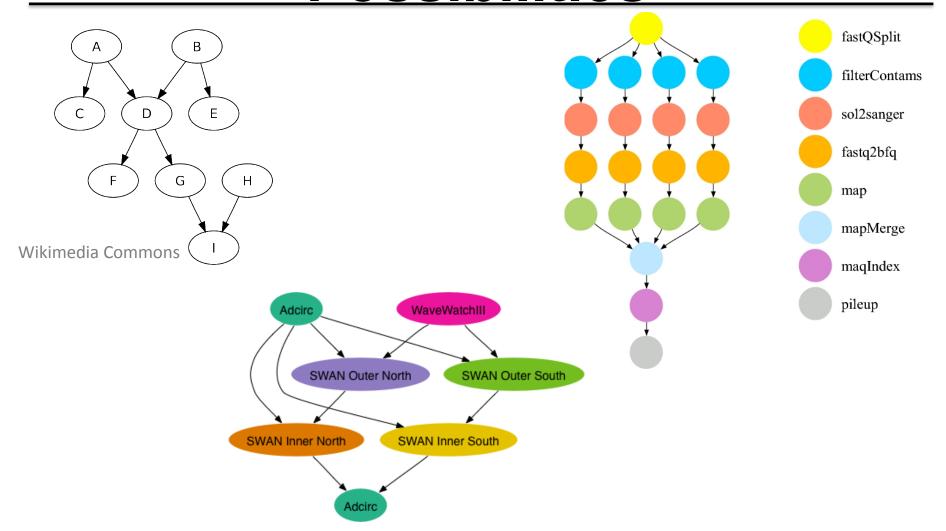

# Endless Workflow Possibilities

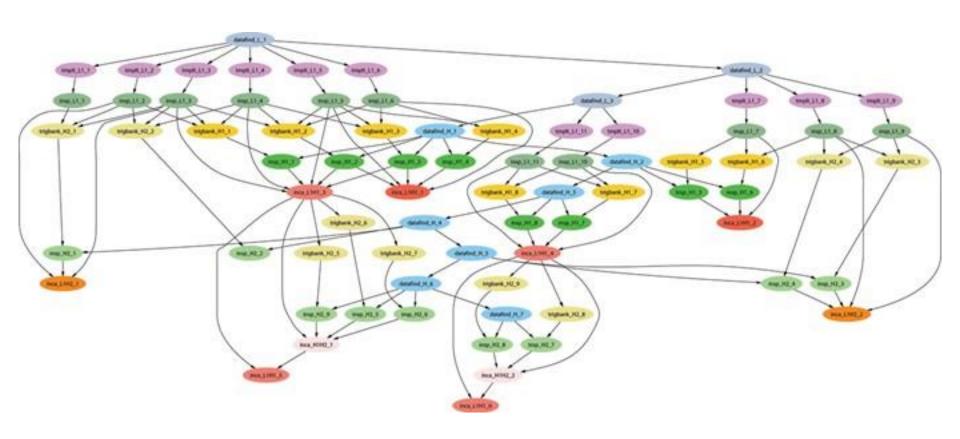

# Submitting and Monitoring a DAGMan Workflow

### Basic DAG input file: JOB nodes, PARENT-CHILD edges

my.dag

```
JOB A A.sub
JOB B1 B1.sub
JOB B2 B2.sub
JOB B3 B3.sub
JOB C C.sub
PARENT A CHILD B1 B2 B3
PARENT B1 B2 B3 CHILD C
```

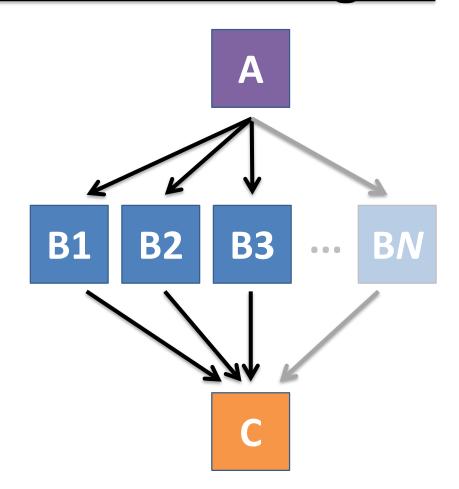

### Submitting a DAG to the queue

Submission command:

condor\_submit\_dag dag\_file

```
$ condor_submit_dag my.dag

File for submitting this DAG to HTCondor : mydag.dag.condor.sub
Log of DAGMan debugging messages : mydag.dag.dagman.out
Log of HTCondor library output : mydag.dag.lib.out
Log of HTCondor library error messages : mydag.dag.lib.err
Log of the life of condor_dagman itself : mydag.dag.dagman.log

Submitting job(s).

1 job(s) submitted to cluster 87274940.
```

## Jobs are automatically submitted by the DAGMan job

Seconds later, node A is submitted:

```
$ condor_q
-- Schedd: submit-3.chtc.wisc.edu : <128.104.100.44:9618?...

OWNER BATCH_NAME SUBMITTED DONE RUN IDLE TOTAL JOB_IDS
alice my.dag+128 4/30 18:08 _ _ _ 1 5 129.0

2 jobs; 0 completed, 0 removed, 1 idle, 1 running, 0 held, 0 suspended

$ condor_q -nobatch
-- Schedd: submit-3.chtc.wisc.edu : <128.104.100.44:9618?...

ID OWNER SUBMITTED RUN_TIME ST PRI SIZE CMD

128.0 alice 4/30 18:08 0+00:00:36 R 0 0.3 condor_dagman

129.0 alice 4/30 18:08 0+00:00:00 I 0 0.3 A_split.sh

2 jobs; 0 completed, 0 removed, 1 idle, 1 running, 0 held, 0 suspended
```

## Jobs are automatically submitted by the DAGMan job

After A completes, B1-3 are submitted

```
$ condor q
-- Schedd: submit-3.chtc.wisc.edu : <128.104.100.44:9618?...
OWNER BATCH NAME SUBMITTED DONE RUN IDLE TOTAL JOB IDS
alice my.dag+128 4/30 8:08 1 3 5 129.0...132.0
4 jobs; 0 completed, 0 removed, 3 idle, 1 running, 0 held, 0 suspended
$ condor q -nobatch
-- Schedd: submit-3.chtc.wisc.edu : <128.104.100.44:9618?...
ID
      OWNER SUBMITTED RUN TIME ST PRI SIZE CMD
128.0 alice 4/30 18:08 0+00:20:36 R 0 0.3 condor dagman
130.0 alice 4/30 18:18 0+00:00:00 I 0 0.3 B run.sh
131.0 alice 4/30 18:18 0+00:00:00 I 0 0.3 B run.sh
132.0 alice 4/30 18:18 0+00:00:00 I 0 0.3 B run.sh
4 jobs; 0 completed, 0 removed, 3 idle, 1 running, 0 held, 0 suspended
```

## Jobs are automatically submitted by the DAGMan job

After B1-3 complete, node C is submitted

```
$ condor_q
-- Schedd: submit-3.chtc.wisc.edu : <128.104.100.44:9618?...

OWNER BATCH_NAME SUBMITTED DONE RUN IDLE TOTAL JOB_IDS
alice my.dag+128 4/30 8:08 4 1 5 129.0...133.0
2 jobs; 0 completed, 0 removed, 1 idle, 1 running, 0 held, 0 suspended

$ condor_q -nobatch
-- Schedd: submit-3.chtc.wisc.edu : <128.104.100.44:9618?...

ID OWNER SUBMITTED RUN_TIME ST PRI SIZE CMD

128.0 alice 4/30 18:08 0+00:46:36 R 0 0.3 condor_dagman

133.0 alice 4/30 18:54 0+00:00:00 I 0 0.3 C_combine.sh
2 jobs; 0 completed, 0 removed, 1 idle, 1 running, 0 held, 0 suspended
```

### Status files are Created at the time of DAG submission

(dag dir)/

```
A.sub B1.sub B2.sub
B3.sub C.sub (other job files)
my.dag my.dag.condor.sub my.dag.dagman.log
my.dag.dagman.out my.dag.lib.err my.dag.lib.out
my.dag.nodes.log
```

- \*.condor.sub and \*.dagman.log describe the queued DAGMan job process, as for all queued jobs
- \*.dagman.out has detailed logging (look to first for errors)
- \*.lib.err/out contain std err/out for the DAGMan job process
- \*.nodes.log is a combined log of all jobs within the DAG

### Removing a DAG from the queue

 Remove the DAGMan job in order to stop and remove the entire DAG:

```
condor_rm dagman_jobID
```

 Creates a rescue file so that only incomplete or unsuccessful NODES are repeated upon resubmission

```
$ condor_q
-- Schedd: submit-3.chtc.wisc.edu : <128.104.100.44:9618?...

OWNER BATCH_NAME SUBMITTED DONE RUN IDLE TOTAL JOB_IDS
alice my.dag+128 4/30 8:08 4 _ 1 6 129.0...133.0
2 jobs; 0 completed, 0 removed, 1 idle, 1 running, 0 held, 0 suspended
$ condor_rm 128
All jobs in cluster 128 have been marked for removal
```

### Removal of a DAG results in a rescue file

```
(dag_dir)/
```

```
A.sub B1.sub B2.sub B3.sub C.sub (other job files)
my.dag my.dag.condor.sub my.dag.dagman.log
my.dag.dagman.out my.dag.lib.err my.dag.lib.out
my.dag.metrics my.dag.nodes.log my.dag.rescue001
```

- Named dag file.rescue001
  - increments if more rescue DAG files are created
- Records which NODES have completed successfully
  - does not contain the actual DAG structure

### Rescue Files For Resuming a Failed DAG

- A rescue file is created when:
  - a node fails, and after DAGMan advances through any other possible nodes
  - the DAG is removed from the queue (or aborted; covered later)
  - the DAG is halted and not unhalted (covered later)
- Resubmission uses the rescue file (if it exists)
  when the original DAG file is resubmitted
  - Override: condor\_submit\_dag dag\_file -f

### Node Failures Result in DAG Failure

- If a node JOB fails (non-zero exit code)
  - DAGMan continues to run other JOB nodes until it can no longer make progress
- Example at right:
  - B2 fails
  - Other B\* jobs continue
  - DAG fails and exits after
     B\* and before node C

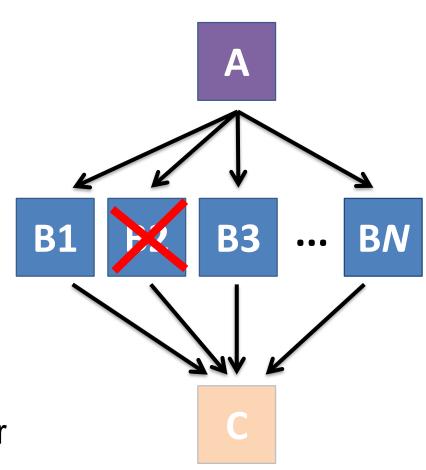

### Resolving held node jobs

```
$ condor_q -nobatch
-- Sched: submit-3.chtc.wisc.edu : <128.104.100.44:9618?...
ID OWNER SUBMITTED RUN_TIME ST PRI SIZE CMD

128.0 alice 4/30 18:08 0+00:20:36 R 0 0.3 condor_dagman

130.0 alice 4/30 18:18 0+00:00:00 H 0 0.3 B_run.sh

131.0 alice 4/30 18:18 0+00:00:00 H 0 0.3 B_run.sh

132.0 alice 4/30 18:18 0+00:00:00 H 0 0.3 B_run.sh

4 jobs; 0 completed, 0 removed, 0 idle, 1 running, 3 held, 0 suspended
```

- Look at the hold reason (in the job log, or with 'condor q -hold')
- Fix the issue and release the jobs (condor\_release)
   -OR- remove the entire DAG, resolve, then resubmit the DAG

### **DAG Completion**

```
(dag dir)/
```

```
A.sub B1.sub B2.sub
B3.sub C.sub (other job files)
my.dag my.dag.condor.sub my.dag.dagman.log
my.dag.nodes.log my.dag.dagman.metrics
```

- \*.dagman.metrics is a summary of events and outcomes
- \*.dagman.log will note the completion of the DAGMan job
- \*.dagman.out has detailed logging (look to first for errors)

### Beyond the Basic DAG: Some Node-level Modifiers

## PRE and POST scripts run on the submit server, as part of the node

```
my.dag
JOB A A.sub
SCRIPT POST A sort.sh
JOB B1 B1.sub
JOB B2 B2.sub
JOB B3 B3.sub
JOB C C.sub
SCRIPT PRE C tar it.sh
PARENT A CHILD B1 B2 B3
PARENT B1 B2 B3 CHILD C
```

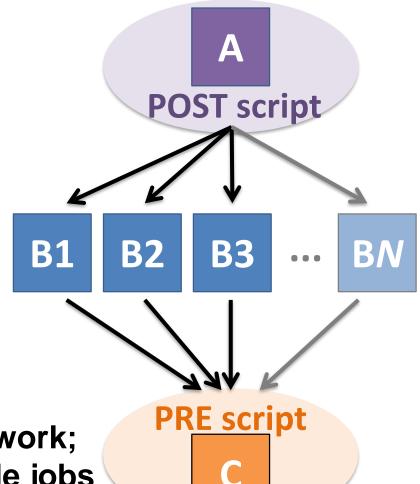

 Use sparingly for lightweight work; otherwise include work in node jobs

### RETRY failed nodes to overcome transient errors

 Retry a node up to N times if the exit code is non-zero:

#### RETRY node name N

Example:

```
JOB A A.sub

RETRY A 5

JOB B B.sub

PARENT A CHILD B
```

- See also: retry except for a particular exit code (UNLESS-EXIT), or retry scripts (DEFER)
- Note: Unnecessary for nodes (jobs) that can use max retries in the submit file

## RETRY applies to whole node, including PRE/POST scripts

- PRE and POST scripts are included in retries
- RETRY of a node with a POST script uses the exit code from the POST script (not from the job)
  - POST script can do more to determine node success, perhaps by examining JOB output

#### Example:

```
SCRIPT PRE A download.sh
JOB A A.sub
SCRIPT POST A checkA.sh
RETRY A 5
```

### SCRIPT Arguments and Argument Variables

```
JOB A A.sub
SCRIPT POST A checkA.sh my.out $RETURN
RETRY A 5
```

\$JOB: node name

**\$JOBID**: cluster.proc

**\$RETURN**: exit code of the job

**\$PRE SCRIPT RETURN:** exit code of PRE script

**\$RETRY**: current retry count

(more variables described in the manual)

<u>DAGMan Applications > DAG Input File > SCRIPT</u> <u>DAGMan Applications > Advanced Features > Retrying</u>

## Modular Organization and Control of DAG Components

- Splices and SubDags
- Node Throttling
- Node Priorities
- Lots more in the Manual...

### **Additional Resources**

HTCondor-Users Email List!

http://htcondor.org/mail-lists/

- Manual (and man pages) http://htcondor.readthedocs.org
- Nice HTCondor FAQs, examples, and documentation from our friends in Canary Islands:

https://is.gd/TjRvY8

 HTCondor HOWTO Recipes has FAQ on job submission <a href="http://wiki.htcondor.org/index.cgi/wiki?p=HowToAdminRecipes">http://wiki.htcondor.org/index.cgi/wiki?p=HowToAdminRecipes</a>

### **THANK YOU!**

### ADDITIONAL DAGMAN SLIDES

# Submit File Templates via VARS

 VARS line defines node-specific values that are passed into submit file variables

```
VARS node_name var1="value" [var2="value"]
```

 Allows a single submit file shared by all B jobs, rather than one submit file for each JOB.

#### my.dag

```
JOB B1 B.sub

VARS B1 data="B1" opt="10"

JOB B2 B.sub

VARS B2 data="B2" opt="12"

JOB B3 B.sub

VARS B3 data="B3" opt="14"
```

#### B.sub

```
...
InitialDir = $(data)
arguments = $(data).csv $(opt)
...
queue
```

## SPLICE groups of nodes to simplify lengthy DAG files

#### my.dag

```
JOB A A.sub

SPLICE B B.spl

JOB C C.sub

PARENT A CHILD B

PARENT B CHILD C
```

#### B.spl

```
JOB B1 B1.sub
JOB B2 B2.sub
...
JOB BN BN.sub
```

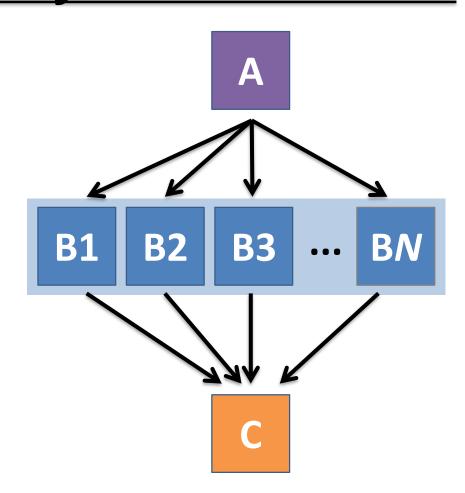

# Use nested SPLICEs with DIR for repeating workflow components

```
my.dag
```

```
JOB A A.sub DIR A

SPLICE B B.spl DIR B

JOB C C.sub DIR C

PARENT A CHILD B

PARENT B CHILD C
```

#### B.spl

```
SPLICE B1 ../inner.spl DIR B1
SPLICE B2 ../inner.spl DIR B2
...
SPLICE BN ../inner.spl DIR BN
```

#### inner.spl

```
JOB 1 ../1.sub
JOB 2 ../2.sub
PARENT 1 CHILD 2
```

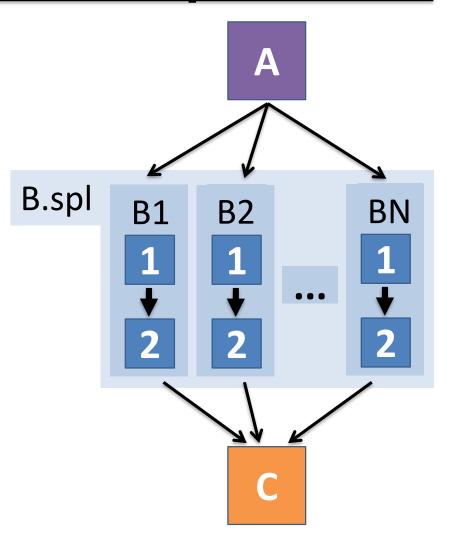

# Use nested SPLICEs with DIR for repeating workflow components

```
my.dag
```

```
JOB A A.sub DIR A

SPLICE B B.spl DIR B

JOB C C.sub DIR C

PARENT A CHILD B

PARENT B CHILD C
```

#### B.spl

```
SPLICE B1 ../inner.spl DIR B1
SPLICE B2 ../inner.spl DIR B2
...
SPLICE BN ../inner.spl DIR BN
```

#### inner.spl

```
JOB 1 ../1.sub

JOB 2 ../2.sub

PARENT 1 CHILD 2
```

#### (dag dir)/

```
my.dag
A/ A.sub (A job files)
B/ B.spl inner.spl

1.sub 2.sub
B1/ (1-2 job files)
B2/ (1-2 job files)
...
BN/ (1-2 job files)
C/ C.sub (C job files)
```

### More on SPLICE Behavior

- Upon submission of the outer DAG, nodes in the SPLICE(s) are added by DAGMan into the overall DAG structure.
  - A single DAGMan job is queued with single set of status files.
- Great for gradually testing and building up a large DAG (since a SPLICE file can be submitted by itself, as a complete DAG).
- SPLICE lines are not treated like nodes.
  - no PRE/POST scripts or RETRIES (though this may change)

## What if some DAG components can't be known at submit time?

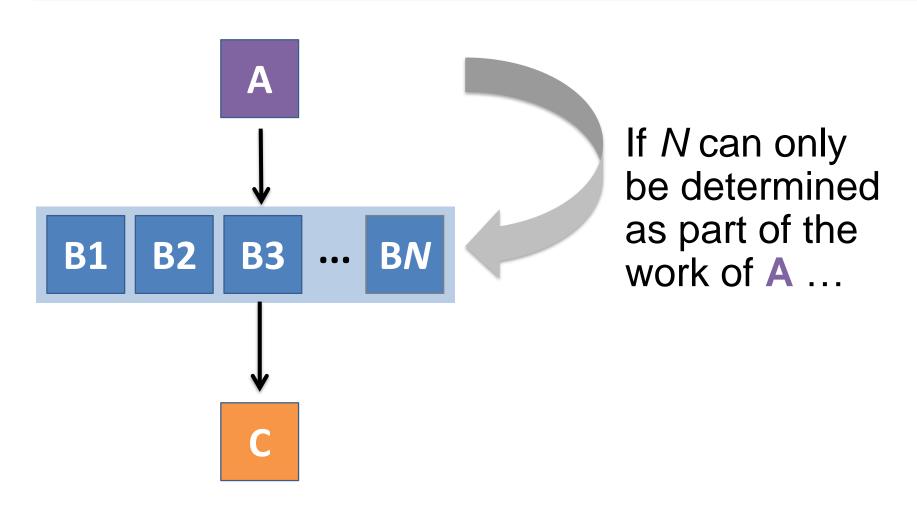

### A SUBDAG within a DAG

#### my.dag

JOB A A.sub SUBDAG EXTERNAL B B.dag JOB C C.sub PARENT A CHILD B PARENT B CHILD C

#### B.dag (written by A)

JOB B1 B1.sub JOB B2 B2.sub JOB BN BN. sub

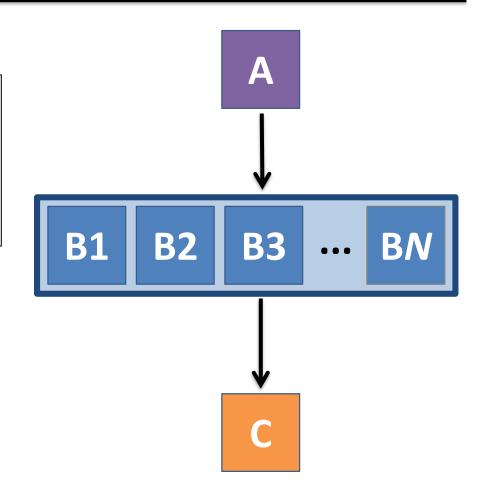

### More on SUBDAG Behavior

- WARNING: SUBDAGs should only be used (over SPLICES) when absolutely necessary!
  - Each SUBDAG EXTERNAL has it's own DAGMan job running in the queue.
- SUBDAGs are nodes (can have PRE/POST scripts, retries, etc.)
- A SUBDAG is not submitted until prior nodes in the outer DAG have completed.

## Use a SUBDAG to achieve Cyclic Components within a DAG

- POST script determines whether another iteration is necessary; if so, exits non-zero
- RETRY applies to entire SUBDAG, which may include multiple, sequential nodes

#### my.dag

```
JOB A A.sub
SUBDAG EXTERNAL B B.dag
SCRIPT POST B iterateB.sh
RETRY B 1000
JOB C C.sub
PARENT A CHILD B
PARENT B CHILD C
```

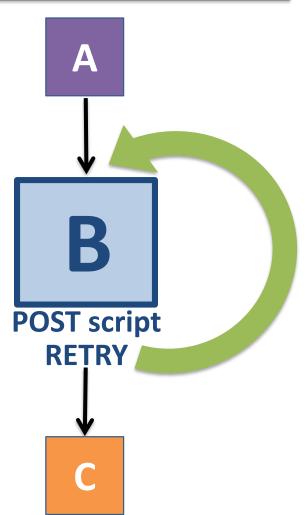

## **DAG-level Control**

## Pause a running DAG with hold/release

Hold the DAGMan job process:

```
condor_hold dagman_jobID
```

- Pauses the DAG
  - No new node jobs submitted
  - Queued node jobs continue to run (including SUBDAGs), but no PRE/POST scripts
  - DAGMan jobs remains in the queue until released (condor\_release) or removed

### Pause a DAG with a halt file

- Create a file named <u>DAG\_file.halt</u> in the same directory as the submitted DAG file
- Pauses the DAG
  - No new node jobs submitted
  - Queued node jobs, SUBDAGs, and POST scripts continue to run, but not PRE scripts
- DAGMan resumes after the file is deleted
  - If not deleted, the DAG creates rescue DAG file and exits after all queued jobs have completed

# Throttle job nodes of large DAGs via DAG-level configuration

- If a DAG has many (thousands or more) jobs, performance of the submit server and queue can be assured by limiting:
  - Number of jobs in the queue
  - Number of jobs idle (waiting to run)
  - Number of PRE or POST scripts running
- Limits can be specified in a DAG-specific CONFIG file (recommended) or as arguments to condor submit dag

## DAG-specific throttling via a **CONFIG** file

#### my.dag

JOB A A.sub SPLICE B B.dag JOB C C.sub PARENT A CHILD B PARENT B CHILD C CONFIG my.dag.config

#### my.dag.confiq

DAGMAN MAX JOBS SUBMITTED = 1000 DAGMAN MAX JOBS IDLE = 100 DAGMAN MAX PRE SCRIPTS = 4 DAGMAN MAX POST SCRIPTS = 4

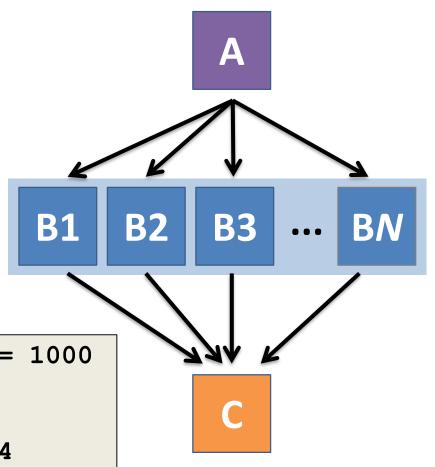

### Other DAGMan Features

## Other DAGMan Features: Node-Level Controls

Set the PRIORITY of JOB nodes with:

```
PRIORITY node_name priority_value
```

 Use a PRE\_SKIP to skip a node and mark it as successful, if the PRE script exits with a specific exit code:

```
PRE_SKIP node_name exit_code
```

## Other DAGMan Features: Modular Control

- Append NOOP to a JOB definition so that its JOB process isn't run by DAGMan
  - Test DAG structure without running jobs (node-level)
  - Simplify combinatorial PARENT-CHILD statements (modular)
- Communicate DAG features separately with INCLUDE
  - e.g. separate file for JOB nodes and for VARS definitions, as part of the same DAG
- Define a CATEGORY to throttle only a specific subset of jobs

<u>DAGMan Applications > The DAG Input File > JOB</u>
<u>DAGMan Applications > Advanced Features > INCLUDE</u>
<u>DAGMan Applications > Advanced > Throttling by Category</u>

## Other DAGMan Features: DAG-Level Controls

- Replace the <u>node\_name</u> with <u>ALL\_NODES</u> to apply a DAG feature to all nodes of the DAG
- Abort the entire DAG if a specific node exits with a specific exit code:

```
ABORT-DAG-ON node_name exit_code
```

 Define a FINAL node that will always run, even in the event of DAG failure (to clean up, perhaps).

```
FINAL node_name submit_file
```

<u>DAGMan Applications > Advanced > ALL NODES</u> <u>DAGMan Applications > Advanced > Stopping the Entire DAG</u> <u>DAGMan Applications > Advanced > FINAL Node</u>